This document gives a quick introduction to using the Openstack Python client to discover and consume compute resources.

Before beginning, get an account as described in the Introduction

## Installation

From a suitable host (this was done on linux.cs.uchicago.edu), create your environment.

```
$ python3 -m venv cloudsdk
```

- \$ source cloudsdk/bin/activate
- \$ pip3 install openstacksdk
- \$ python -m openstack version

## Configuration

Obtain your configuration from the Web Interface . The preceding link is for authenticated and authorized users only. Please read Intro for access. After logging in to the web interface at https://overcloud.cs.uchicago.edu, click the menu on the left side, Project→API Access. On the right side of the top of the page, click "Download Openstack RC File"→"Openstack clouds.yaml file".

Save the clouds.yaml file to the current working directory, or see the Upstream Docs about config file search order:

```
USER_CONFIG_DIR
Linux: ~/.config/openstack
OSX: ~/Library/Application Support/openstack
Windows: C:\Users\USERNAME\AppData\Local\OpenStack\openstack
SITE_CONFIG_DIR
Linux: /etc/openstack
OSX: /Library/Application Support/openstack
Windows: C:\ProgramData\OpenStack\openstack
```

## Sample Configuration File

```
clouds:
   openstack:
    auth:
    auth_url: https://overcloud.cs.uchicago.edu:5000
    username: "CNetID"
    password: "sekret"
    project_id: YOUR PROJECT UUID
```

```
project_name: "CNetID"
  user_domain_name: "CS_LDAP"
region_name: "RegionOne"
interface: "public"
identity api version: 3
```

## **Testing and Usage**

Ensure you can load the python module

python -m openstack version

Check your configuration

python -m openstack.config.loader

Check the exact error if one is displayed. For example, if you see

keystoneauth1.exceptions.auth\_plugins.MissingRequired0ptions: Auth plugin requires parameters which were not given: auth\_url

You have failed to provide a configuration file. This is different from a syntax error, but not so different from a permission problem, for example.

From: https://howto.cs.uchicago.edu/ - How do I?

Permanent link: https://howto.cs.uchicago.edu/cloud:recipe:coding?rev=1589464238

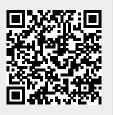

Last update: 2020/05/14 08:50